## Scanning Devices

Fleet Fueling Application For Palm Handhelds 4/25/11

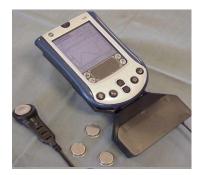

We have developed a Fleet Fueling Application for Palm Handhelds. The application allows you to read and write to DS1992L-F5 iButtons in the field.

Application Summary:

- 1. Our application runs on both your computer and a PALM handheld device. You can supply your own PALM or we can supply one for you. The handheld device cannot program iButtons directly, so we designed and produce a product we call the "iConnection" which attaches to the Palm and creates a link between the handheld device and the ibutton. What all this does is allow you to read and program/write to iButtons in the field so you don't have to be at a computer to set up a new ibutton or see what has been programmed on an ibutton.
- 2. When you establish a new fuel account you can begin at the PC or in the field. You fill in the Name of the Account, the type or types of fuel they buy, you can specify a fuel valve or pump #, and make a few notes on the account like where the filler cap is on the vehicle, what price is charged etc. For one customer we also programmed into the ibutton if the fuel was a taxable purchase or not.
- 3. Once the account is established on the PALM or computer, you program an ibutton with this information and then affix that ibutton to the vehicle.
- 4. When a vehicle needs to be refueled you can read the ibutton using the PALM/iConnection which is small and portable and uses the touch screen for data entry. Using the handheld you simply pull up the ibutton record and display it on the handheld. You can see all the information about that account on the handheld.
- 5. Since the handheld tells you the account, the type of fuel for that vehicle, and the location of the filler cap it is easy to then fill the vehicle with the right fuel, and or have data available that is on the iButton.
- 6. When you are through filling the vehicle you can enter the quantity of fuel you delivered to that vehicle by simply typing in to the handheld.
- 7. Repeat this process throughout the day and at the end of the day you synchronize the handheld with the computer and the full days records are copied into the Scanning Devices computer application.
- 8. From here you can view data, and or export it to an excel file for transfer to your billing software.

The advantage of this system is that it allows staff to have access to iButton data in the field, make changes to that information, know the necessary details of the account, and record each transaction during the day. All transactions are date and time stamped when the ibutton is read.

The application is designed to work with the DS1992L-F5 ibutton.